**第1部 動画処理のための準備**

**第2章**

# **Windowsプログラミングの準備 一番簡単にプログラミングする方法**

 プログラミングの初心者にとっては,C 言語の教科書に出てくる"hello world"プログラムからみれば, たとえば Windows 上で画像ファイルを表示するプログラムと比べると少なからず隔たりを感じるはずで す.その原因は,アルゴリズムが複雑であるとか,さまざまな関数を覚えないといけないとかではなく, C 言語で書かれたプログラムが Windows 上でいかに動作するかや、画像ファイルあるいは画像データが Windows 上でいかに扱われるかが C 言語の教科書には書いてないからです.

 そこで,本章では動画処理プログラムのための準備として,この隔たりを埋めるために DOS 窓のおさ らいから始めて,コンソール・アプリケーションと Windows との関係,WinAPI(Windows Application Programming Interfaces)を使った Windows プログラミング,そして COM(Component Object Model)の 利用法までを紹介します.

## *2-1* **コマンドプロンプトとDOSコマンド**

 Windows では GUI(Graphical User Interface)による操作が主ですが,Windows 以前のコンピュータで はコマンドによって操作が行われました.この機能はコマンドプロンプト(NT, 2000, XP 系),DOS(Disk Operating System)プロンプト(98,ME 系)を開くことで Windows でも利用できます.このウィンドウ のことをコマンド窓,DOS 窓,コンソールと呼ぶ場合もあります.また.コマンドプロンプト/DOS プ ロンプトで使用されるコマンドを DOS コマンドとも呼びます.

 データの処理を行うプログラムなど,ユーザ・インターフェースはファイルの指定だけといった場合に は DOS 窓で動作する従来型のプログラミングが効率的です.この節では,コンソール・プログラムのた めの DOS 窓のおさらいをします.

### **● コマンドプロンプトの概要**

 コマンドプロンプトは,基本的にキーボードを使いコマンドを入力することで操作を行うシステムです. 最初に,実際にどのようなものか試してみることにします.

 まずはコマンドプロンプトというものを見てみましょう.タスク・バー左のスタート・ボタンを押して ください.スタート・メニューが開きますが,その中の「プログラム」/「アクセサリ」メニューの中に「コ マンドプロンプト」というメニューがあるのでこれをクリックします.あるいは「ファイル名を指定して から実行 | メニューで "cmd" とタイプしてみてください. つまり. cmd.exe がコマンドプロンプトを 実現するプログラム本体です.

 開いたウィンドウを観察してみると,ウィンドウ上部のタイトル欄に「コマンドプロンプト」と表示さ れ,ウィンドウ内には"C:¥Documents and Setting¥Administrator>"などと白い文字でフォ ルダ名が表示されています.そして,そのフォルダ名の直後にカーソルがチカチカ点滅しています.

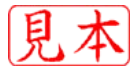

 このウィンドウがコマンドプロンプトあるいは DOS プロンプトもしくは DOS 窓です.この状態は, コマンドプロンプトが現在その表示されている名前のフォルダを開いていて、かつ DOS コマンドの入力 を待っていることを示しています.この現在コマンドプロンプトで開かれているフォルダのことを「カレ ント・ディレクトリ」と呼びます.

 点滅しているカーソルの左側の文字のことを「プロンプト」と呼びます.DOS コマンドは,この状態 のプロンプトが表示され,カーソルが点滅している状態から入力します.Windows でフォルダと呼ばれ るものはコマンド窓ではディレクトリと呼びます. また、ウィンドウのタイトル・バーを右クリックして プロパティ・メニューからコマンドプロンプトのプロパティを見ることができます.**図 2-1** に Windows XP のコマンドプロンプトとプロパティを示します. なお, Windows のバージョンの違いによってコマン ドプロンプトの形態や機能は多少異なります.

#### **● コマンドを試す**

コマンドプロンプトがどういうものか確認できたら, 次は実際に DOS コマンドを使ってみましょう. DOS プロンプト上にカーソルが点滅しており,入力待ち状態であることを確認したならキーボードから "dir"と 3 文字入力し,Enter キーを押してみてください.このとき入力した文字が大文字であるか小 文字であるかは区別されませんが、すべての DOS コマンドは必ず半角英数字である必要があります. 全 角文字(日本語文字)はコマンドとして認識されません.

"dir"というコマンドを実行してみると,なにやらリストのようなものが表示されます(**図 2-2**).これ は,最初にコマンドプロンプト上に表示されていたディレクトリ名のディレクトリの中にあるファイルの 一覧が表示されたものです.このように,dir という名前の DOS コマンドは,ディレクトリの中身を一 覧表示します.

次に "dir /?" と入力し, Enter キーを押してみてください. すると dir コマンドの使い方を記し た簡易ヘルプ画面が表示されます. 基本的にすべての DOS コマンドは. コマンド名に引き続き /? とい うオプションを付けて実行すると使い方の簡易ヘルプが表示されるようになっています(**図 2-3**).

dir コマンドのほかにも,いくつもの DOS コマンドがあります.基本的なものを**表 2-1** に示します. すべてのコマンドはコマンド名の後に半角スペースを入れて"/?"で簡易ヘルプが出ます.

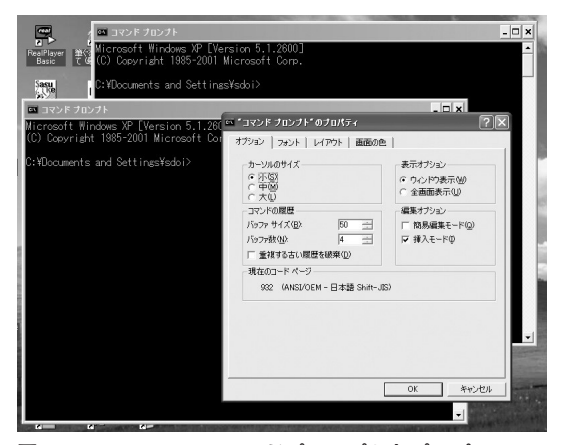

**図2-1 Windowsのコマンドプロンプトとプロパティ** コマンドプロンプトは複数開くことができる.

| 回コマンド プロンプト<br>Microsoft Windows 2000 [Version 5.00.2195]<br>(C) Copyright 1985-2000 Microsoft Corp.<br>lD:¥>dir<br>ドライブ Dのボリューム ラベルがありません。<br>ポリューム シリアル番号は 5CDB-85C7 です                                                                                                    | $\Box$ |
|----------------------------------------------------------------------------------------------------|--------|
| D:¥のディレクトリ<br>2002/04/11 16:13<br>$\langle$ DTR><br>WINNT<br>12002/04/11 16:18<br>$\langle$ dir $\rangle$<br>Documents and Settings<br>2002/04/11 16:20<br>$\langle$ DIR $\rangle$<br>Program Files<br>2002/04/11 17:05<br>$\langle$ DIR $\rangle$<br><b>DRIVERS</b><br>2002/04/11 17:27<br>$\langle$ DIR $\rangle$<br>JUST<br>2002/05/25 22:55<br>$\langle$ DIR $\rangle$<br>usr<br>0 バイト<br>0 個のファイル<br>6 個のディレクトリー 2,561,294,336 バイトの空き領域<br>D:¥> |        |

**図2-2 dirコマンドを試す** dirはエクスプローラの詳細表示のようなもの.

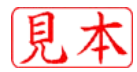

#### **● カレント・ドライブとカレント・ディレクトリ**

 Windows のファイル操作に慣れていると,システム全体やネットワークによって接続されるドライブ のファイルであっても,その所在を意識することなくファイル入力ダイアログ・ボックスなどを使ってア クセスすることができます.ところがコマンドプロンプトでは,対象ファイルの所在を明確に指定しない とアクセスできません.

この所在の指定をパス(PATH)と呼びます. パス指定をせずにファイル名だけでアクセスされる空間, つまりフォルダのことをカレント・ディレクトリと呼びます.また,ディレクトリはドライブに所属しま すから,カレント・ディレクトリのあるドライブをカレント・ドライブと呼びます.

 たとえば,**図 2-2** の場合,プロンプトには"D:¥>"と表示されています.このプロンプト表示のうち 左から 1 文字目と 2 文字目がドライブ名を表していて,カレント・ドライブ,カレント・ディレクトリが どこであるかを表しています.この場合は,"D:"ドライブの"¥"ディレクトリ,つまり各ドライブの 最上位の階層のルート・ディレクトリとなります. この状態で dir コマンドを実行すると、エクスプロー ラを開いて D ドライブを見たときと内容が同じになります.

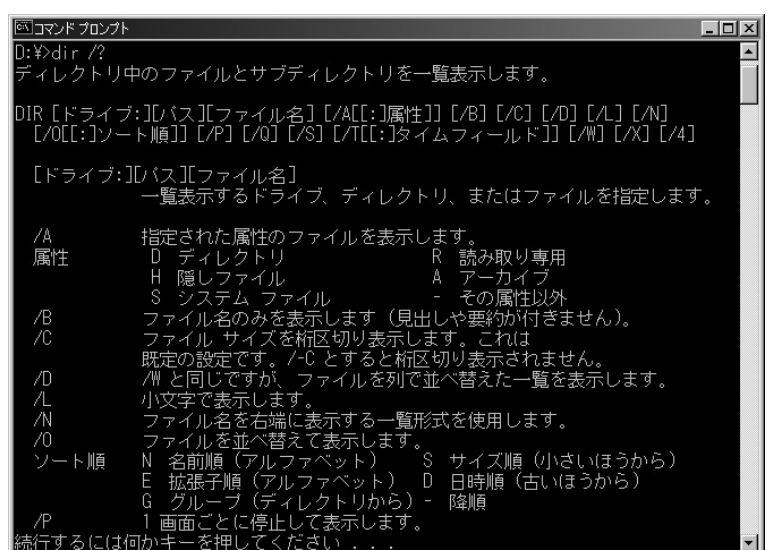

#### **図2-3 ヘルプ機能**

DOSコマンド以外でも同様のヘルプ機能が あるものが多い.

### **表2-1 基本的なDOSコマンド**

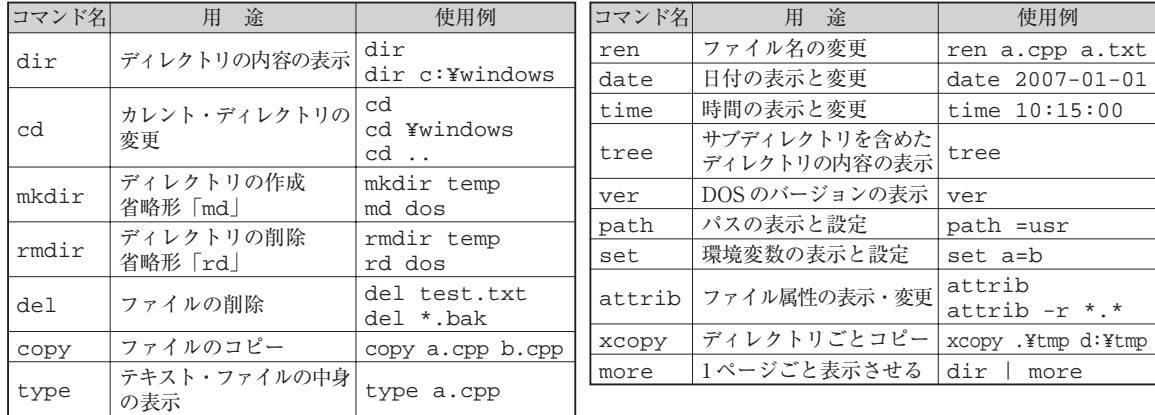

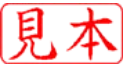